# Armadillo-220

Version 1.0.7-ed2fe52 2009/01/14

thttp://www.atmark-techno.com] Armadillo [[http://armadillo.atmark-techno.com\]](http://armadillo.atmark-techno.com)

### Armadillo-220

060-0035 5 2 AFT 6F TEL 011-207-6550 FAX 011-207-6570

© 2008 Atmark Techno, Inc

Version 1.0.7-ed2fe52 2009/01/14

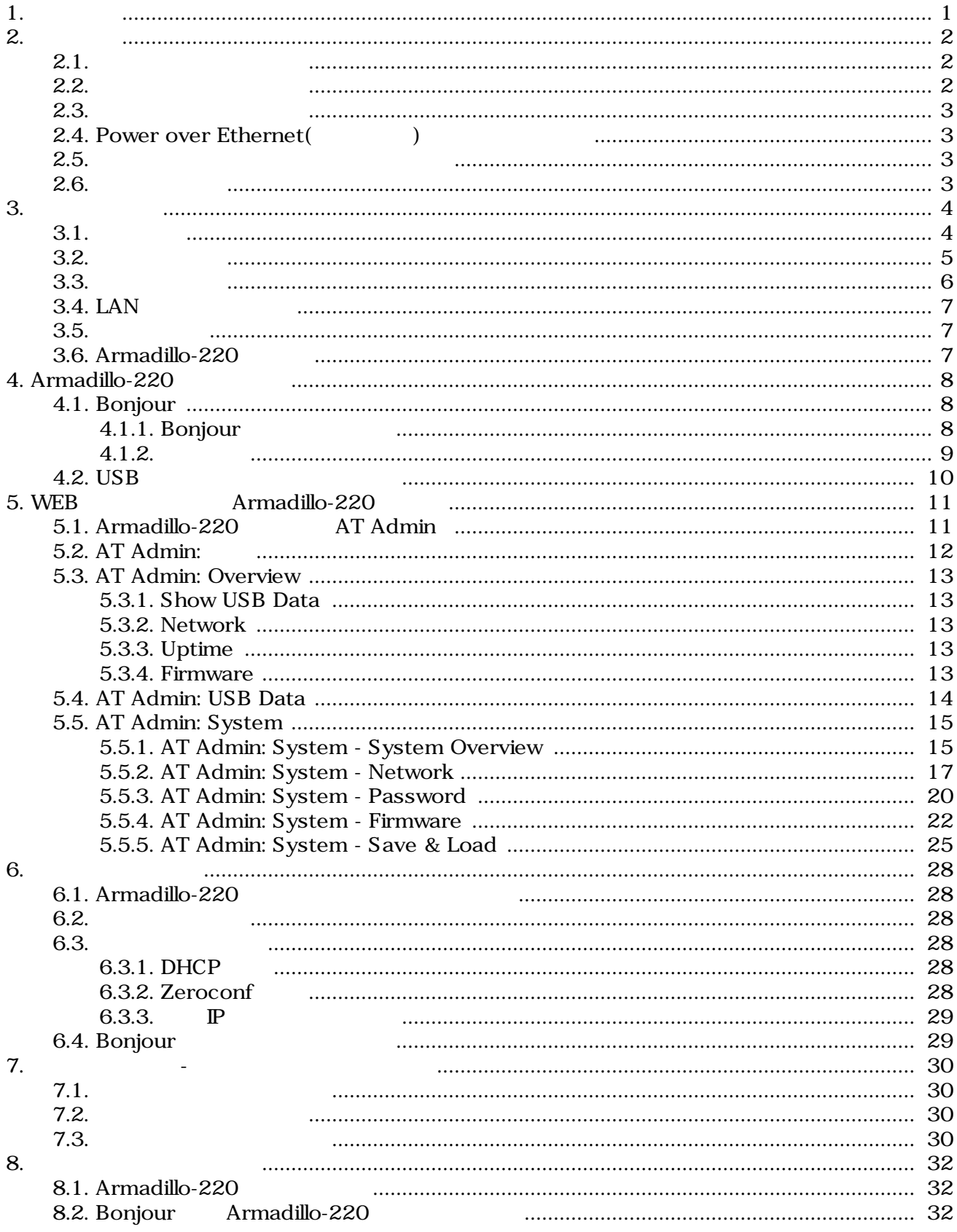

8.3. **THE SEXUARGE SEXUARGE SEXUAL SEXUAL SEXUAL SEXUAL SEXUAL SEXUAL SEXUAL SEXUAL SEXUAL SEXUAL SEXUAL SEXUAL** 

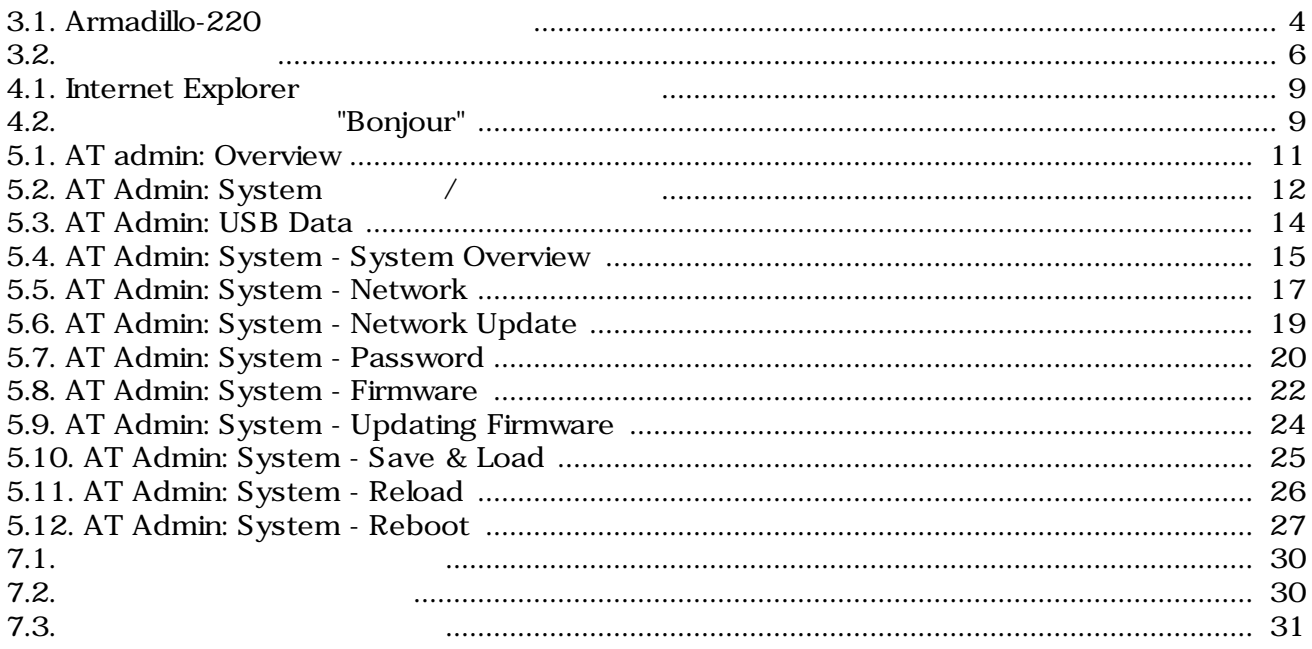

# <span id="page-5-0"></span>1.

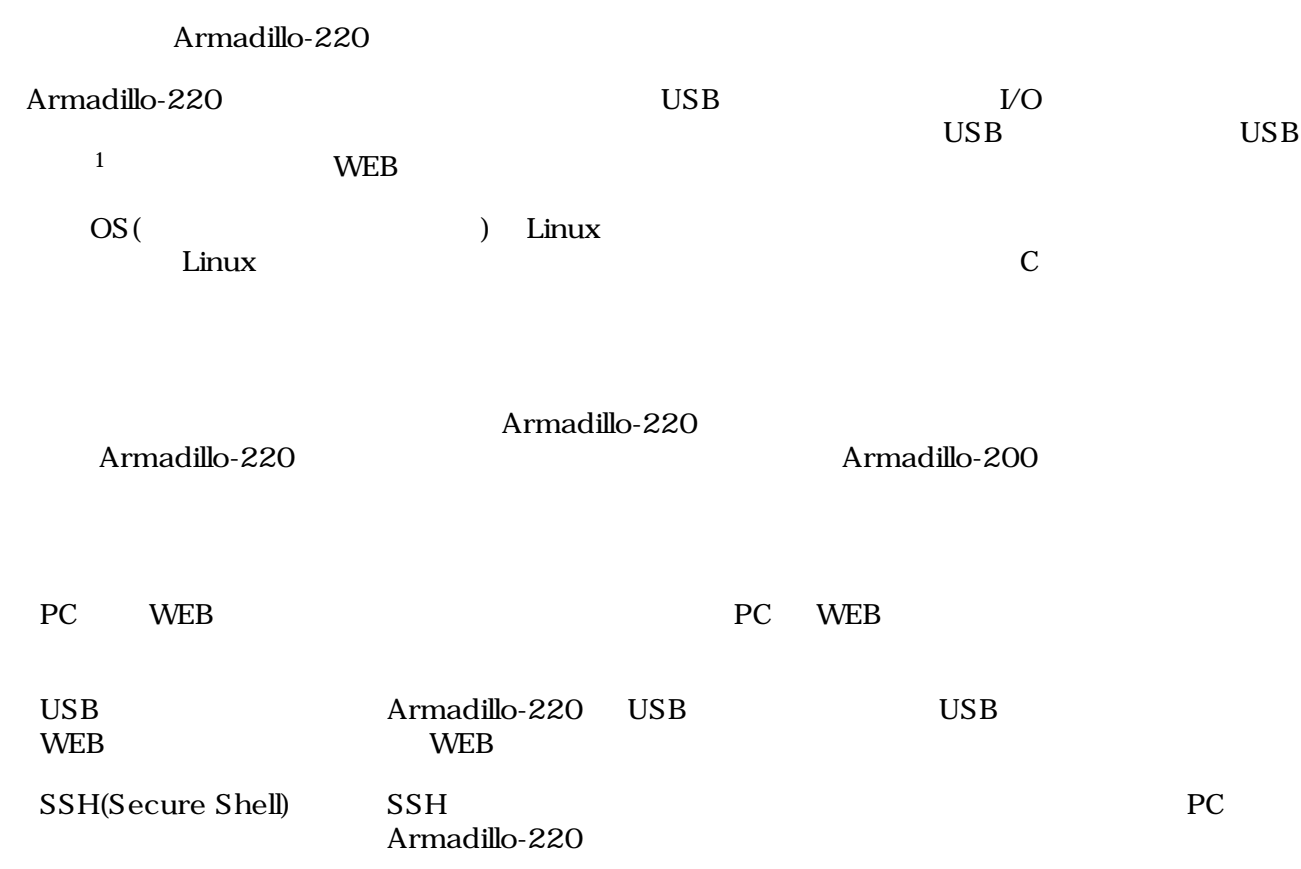

#### $\overline{1}$  USB (USB HDD )

# <span id="page-6-0"></span>2.

# $2.1.$

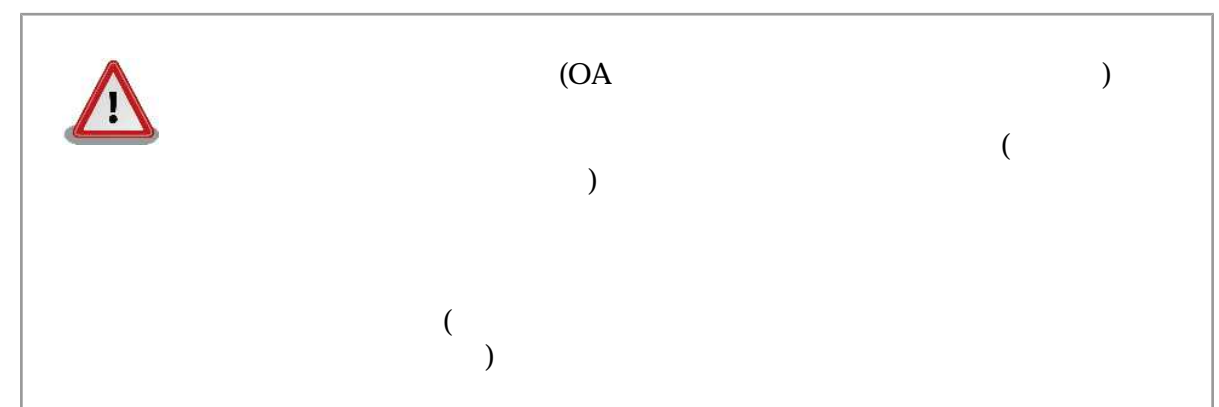

 $2.2.$ 

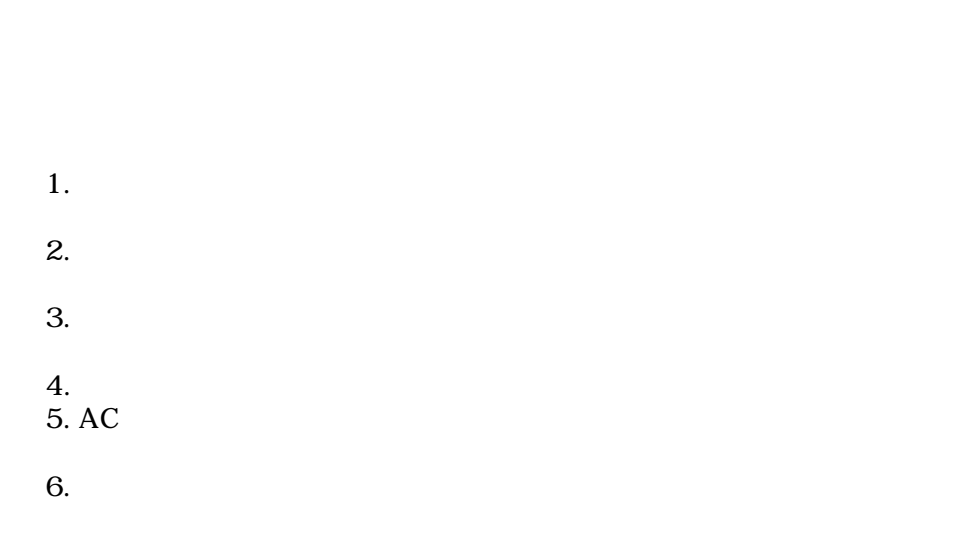

 $($ 

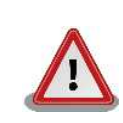

 $\mathbf 2$ 

# <span id="page-7-0"></span> $2.3.$

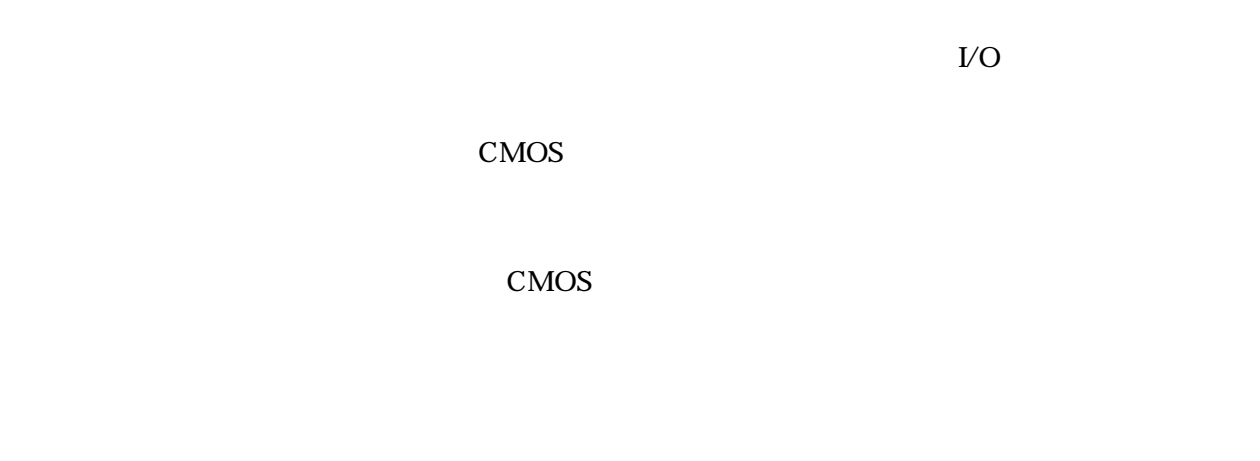

# 2.4. Power over Ethernet(Thermet)

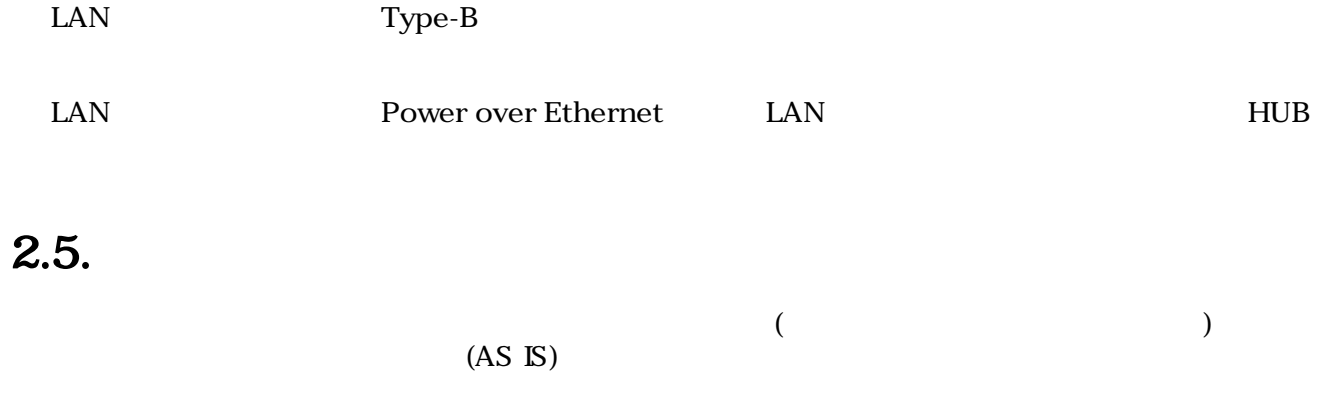

# $2.6.$

Armadillo ( )

# <span id="page-8-0"></span>3.

# $3.1.$

Armadillo-220

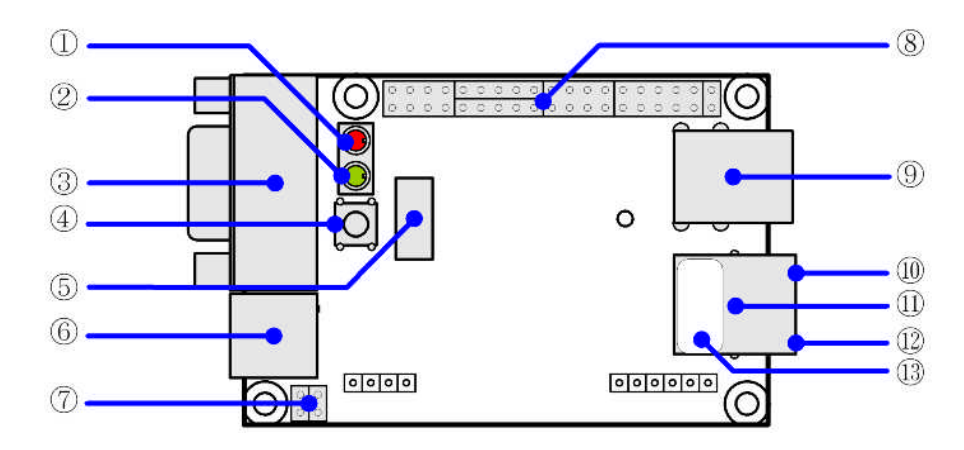

#### 3.1. Armadillo-220

1. LED(赤) Armadillo-220

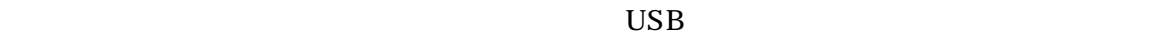

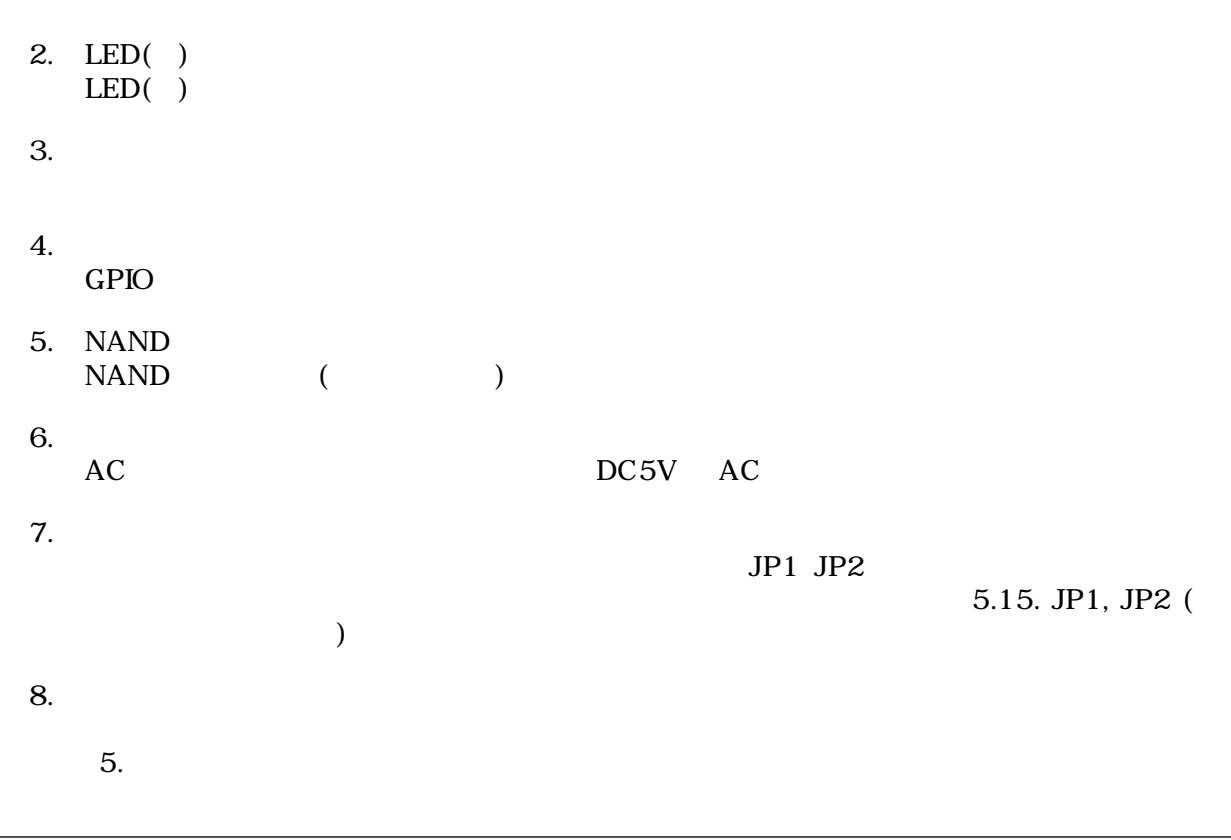

<span id="page-9-0"></span>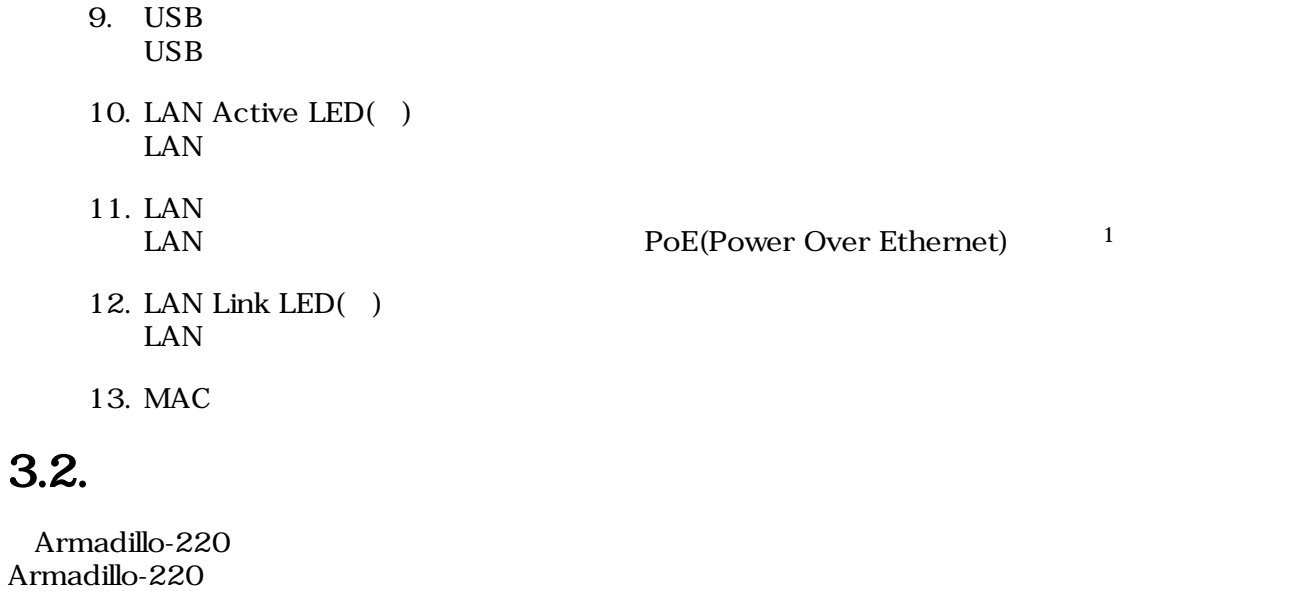

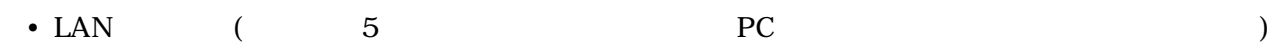

 ${}^{1}\text{PoE}$   ${}^{1}\text{PoE}$   ${}^{1}\text{PoE}$   ${}^{1}\text{PoE}$   ${}^{1}\text{PoE}$ 

# <span id="page-10-0"></span> $3.3.$

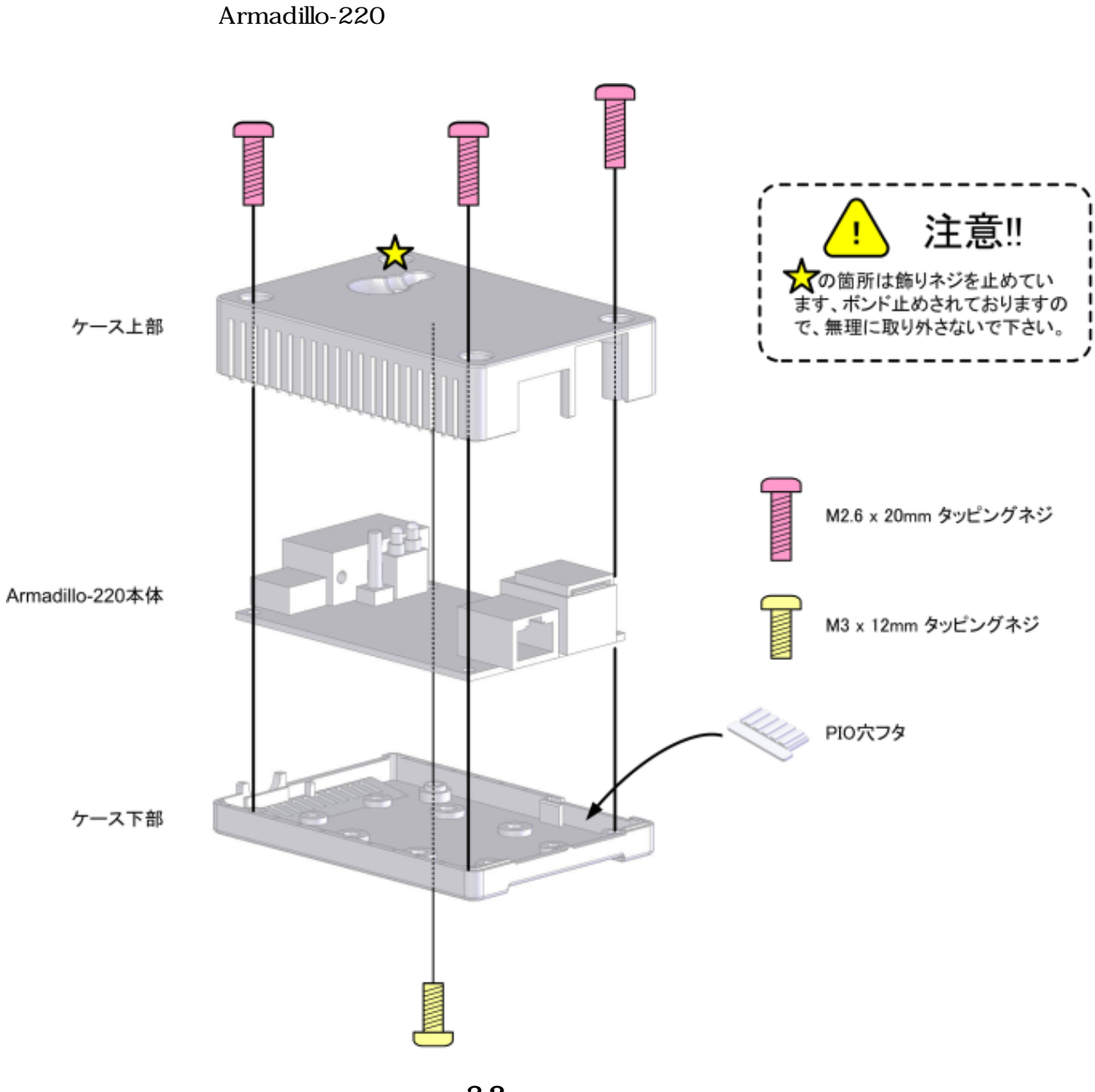

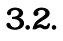

# <span id="page-11-0"></span>3.4. LAN

LAN

## $3.5.$

 $AC$ 

Armadillo-220 LED() LED()  $LED(-)$ 

LAN Link LED

# 3.6. Armadillo-220

AC Armadillo-220

Armadillo-220

Armadillo-220

# <span id="page-12-0"></span>4.Armadillo-220

## 4.1. Bonjour

Armadillo-220 Bonjour 
Enterprise of the Bonjour Bonjour<br>
Comparable 220 arms of the Armadillo 220 PC Armadillo-220

(Apple Web ) [\[http://www.apple.com/jp/ftp-info/reference/bonjourforwindows.html\]](http://www.apple.com/jp/ftp-info/reference/bonjourforwindows.html)

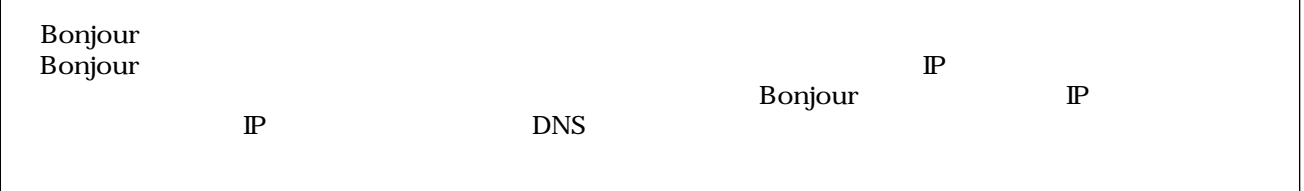

### 4.1.1. Bonjour

#### 4.1.1.1. Windows

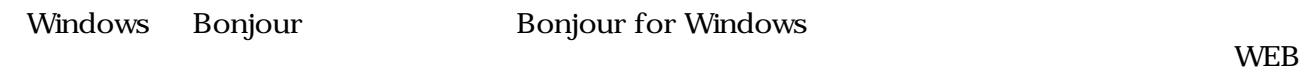

- Bonjour for Windows [\[http://www.apple.com/jp/ftp-info/reference/bonjourforwindows.html\]](http://www.apple.com/jp/ftp-info/reference/bonjourforwindows.html)

BonjourSetup.exe

#### 4.1.1.2. Mac OS X

Mac OS X Bonjour

#### 4.1.1.3. Linux

Linux Avahi nss-mdns ライブラリ Bonjour さんさん かいしょうしょう

 $1 \text{ PC}$  OS  $\text{IP}$  $6.$ 

### <span id="page-13-0"></span> $4.1.2.$

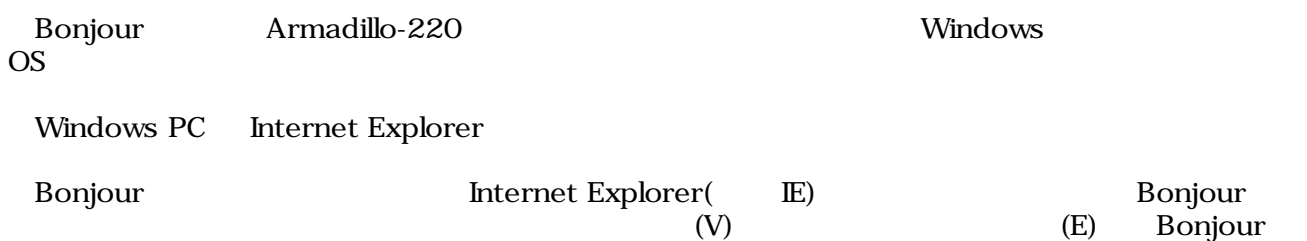

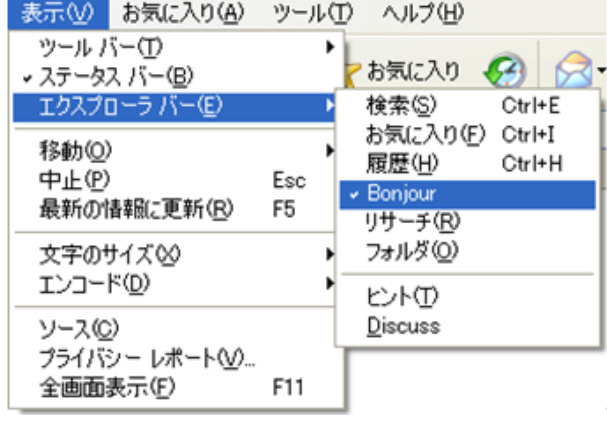

#### 4.1. Internet Explorer

**IE** Bonjour

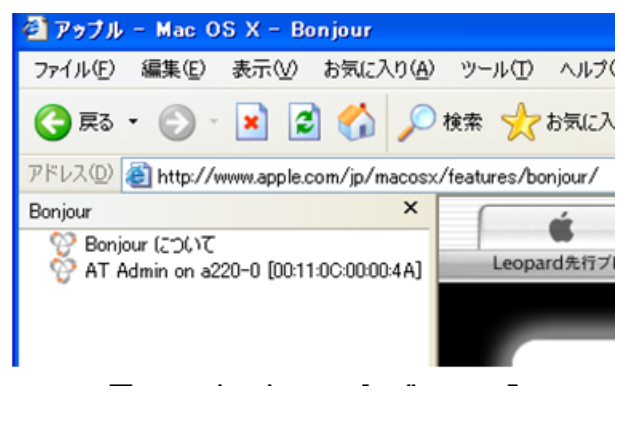

1.2. The "Bonjour"

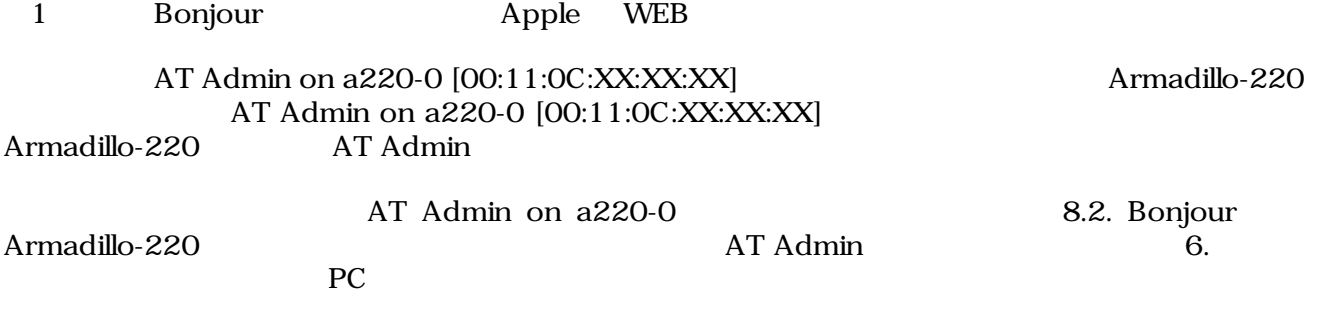

# <span id="page-14-0"></span>4.2. USB

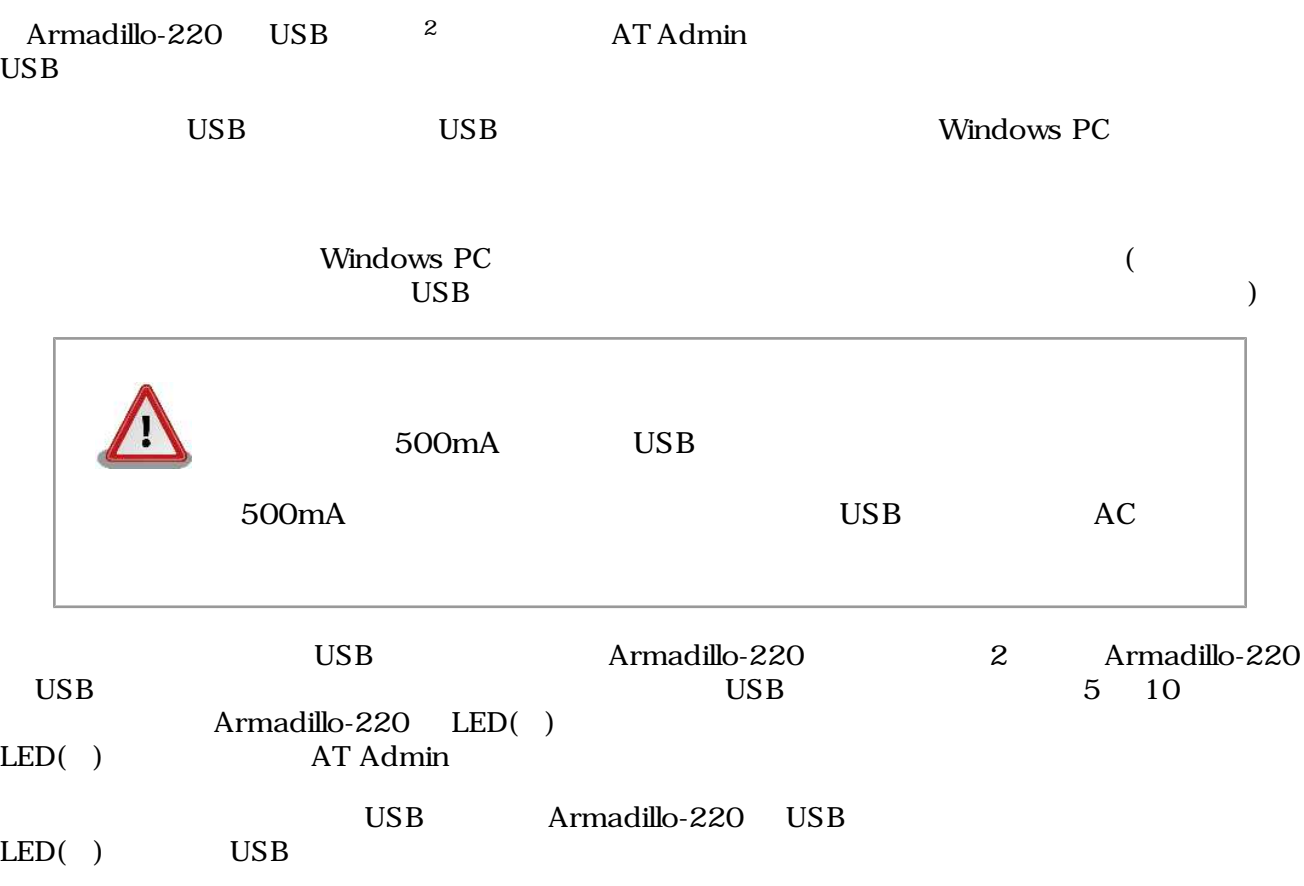

 $\overline{z}$  USB (USB HDD )

# <span id="page-15-0"></span>5.WEB Armadillo-220

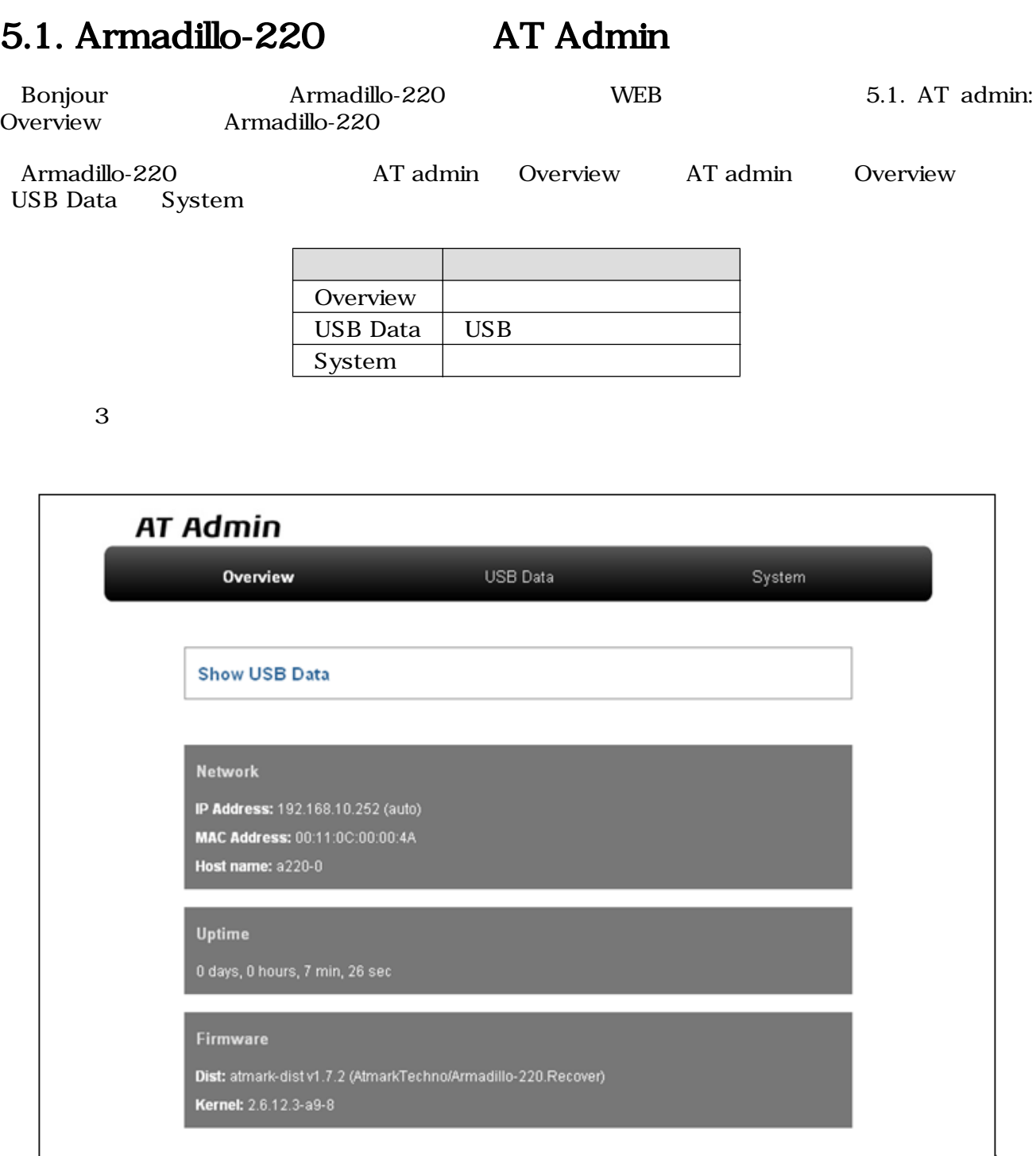

#### 5.1. AT admin: Overview

# <span id="page-16-0"></span>5.2. AT Admin:

AT Admin  $\blacksquare$ System 5.2. AT Admin: System  $\sim$ 

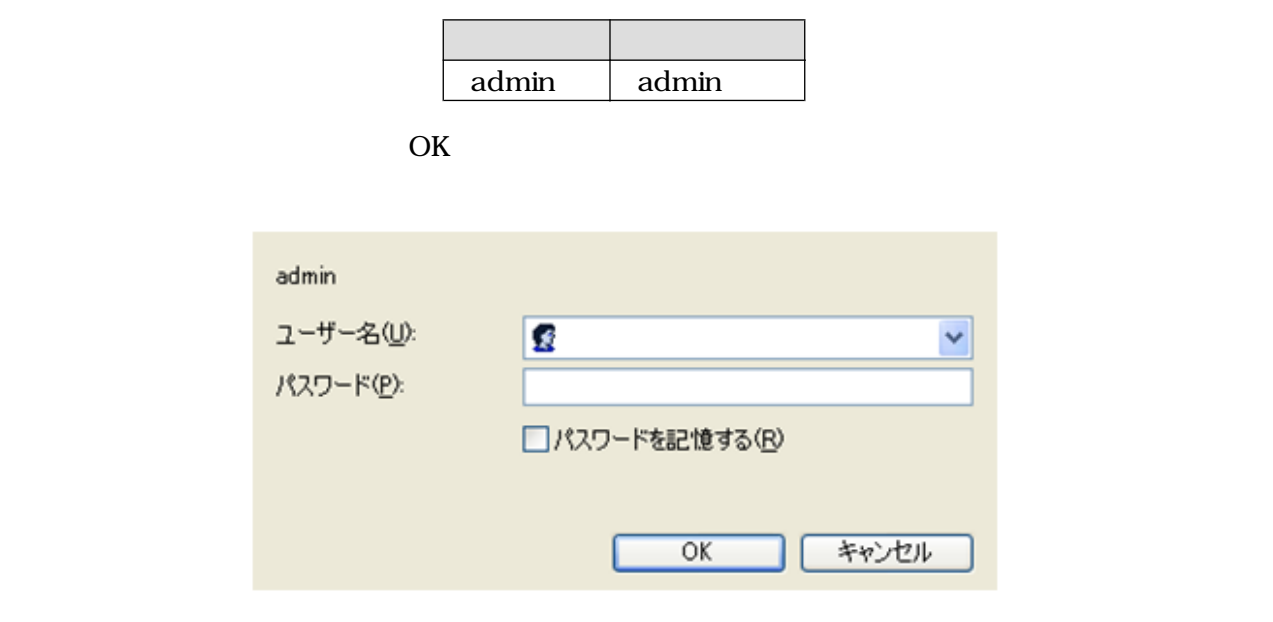

5.2. AT Admin: System /

# <span id="page-17-0"></span>5.3. AT Admin: Overview

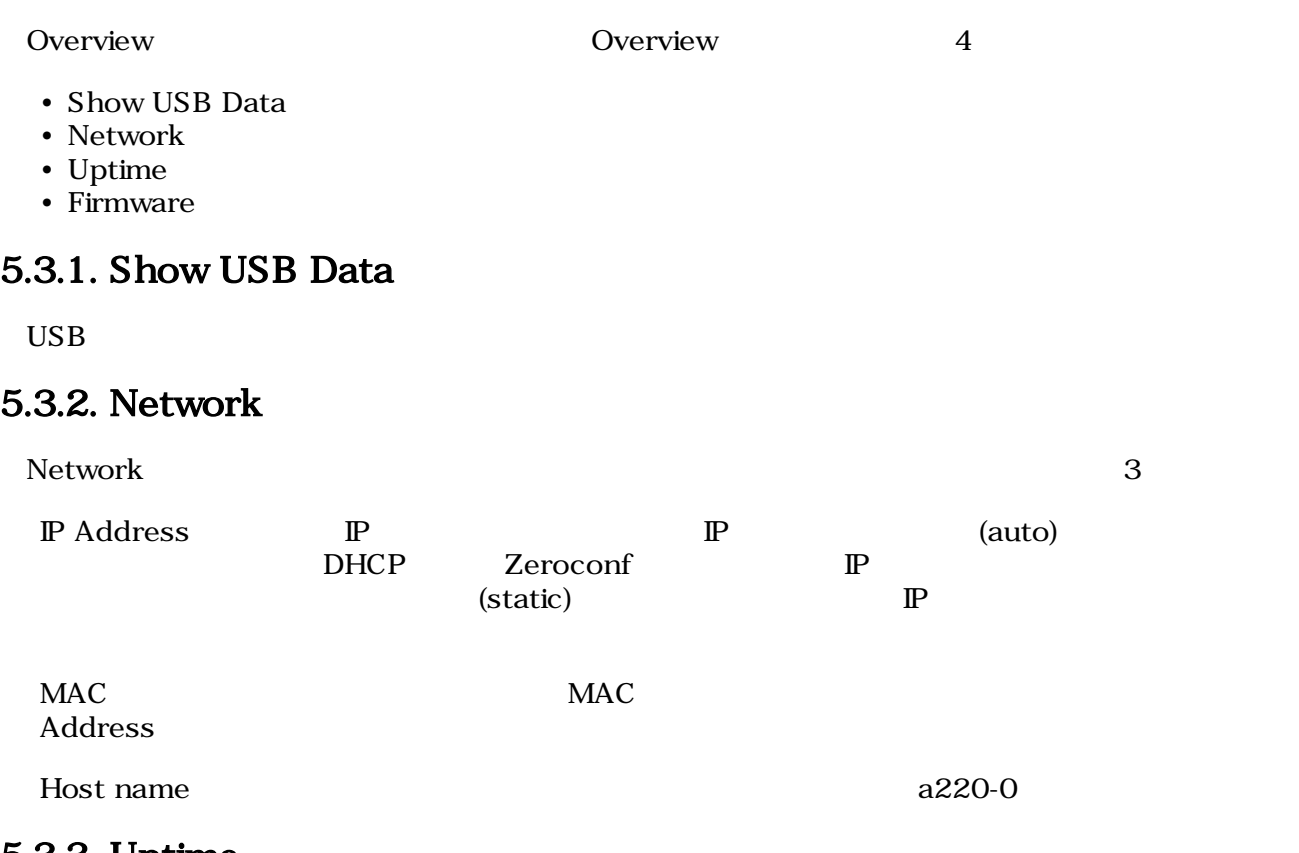

### 5.3.3. Uptime

Armadillo-220 (hours) (min)  $(\sec)$ 

### 5.3.4. Firmware

Dist せいしょう しゅうしょく しゅうしゅう しゅうしゅう しゅうしゅう しゅうしゅう しゅうしゅう しゅうしゅう しゅうしゅう しゅうしゅうしゅう しゅうしゅうしゅ

Kernel Linux

# <span id="page-18-0"></span>5.4. AT Admin: USB Data

Overview Show USB Data **Extending Show USB Data USB Data** 

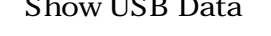

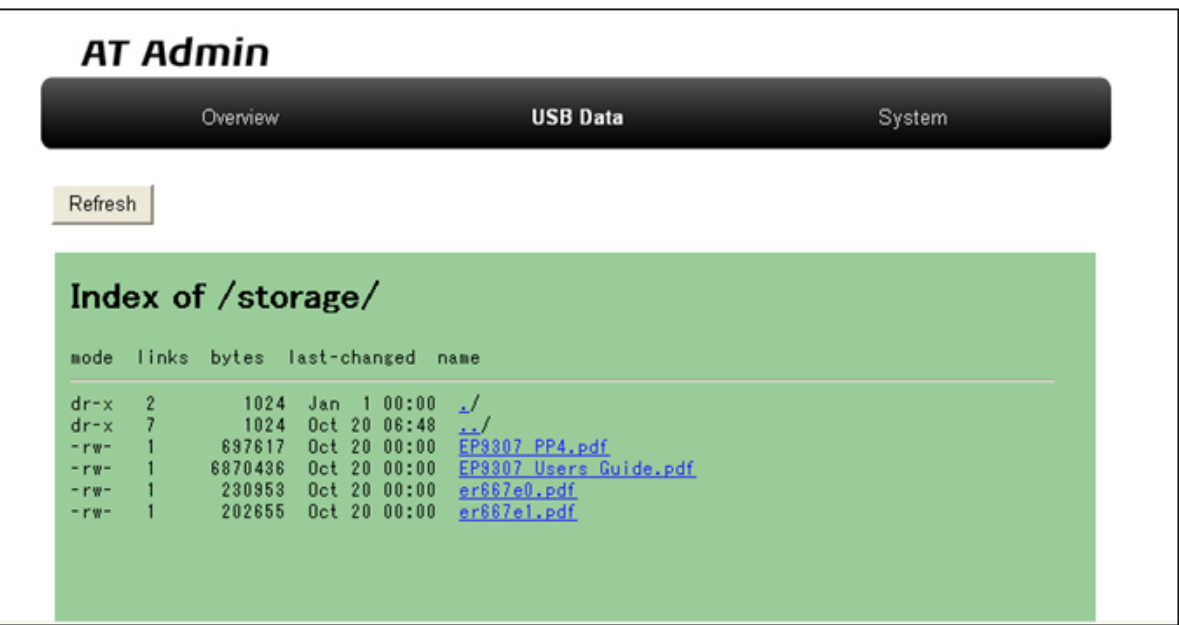

図 5.3. AT Admin: USB Data

 $(PC)$  )

 $\rm{USB}$  Superior  $\rm{Re}$  Fresh  $\rm{Re}$   $\rm{Re}$ 

 $\text{USB}$ 

# <span id="page-19-0"></span>5.5. AT Admin: System

### 5.5.1. AT Admin: System - System Overview

 $3$ 

System Overview Armadillo-220 System Overview System Overview

- Network Info
- System State
- Firmware

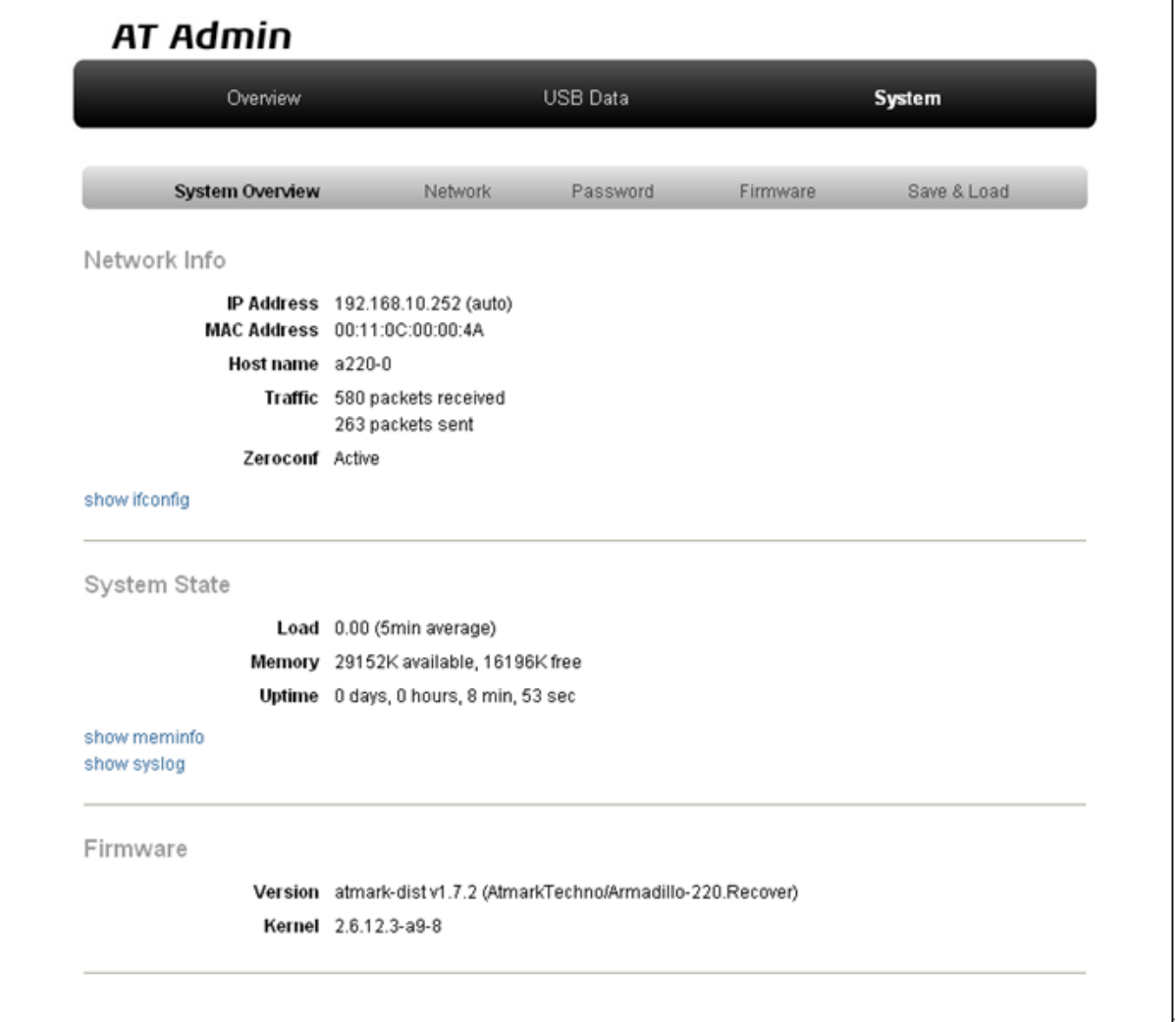

#### 5.4. AT Admin: System - System Overview

#### 5.5.1.1. Network Info

#### Network Info

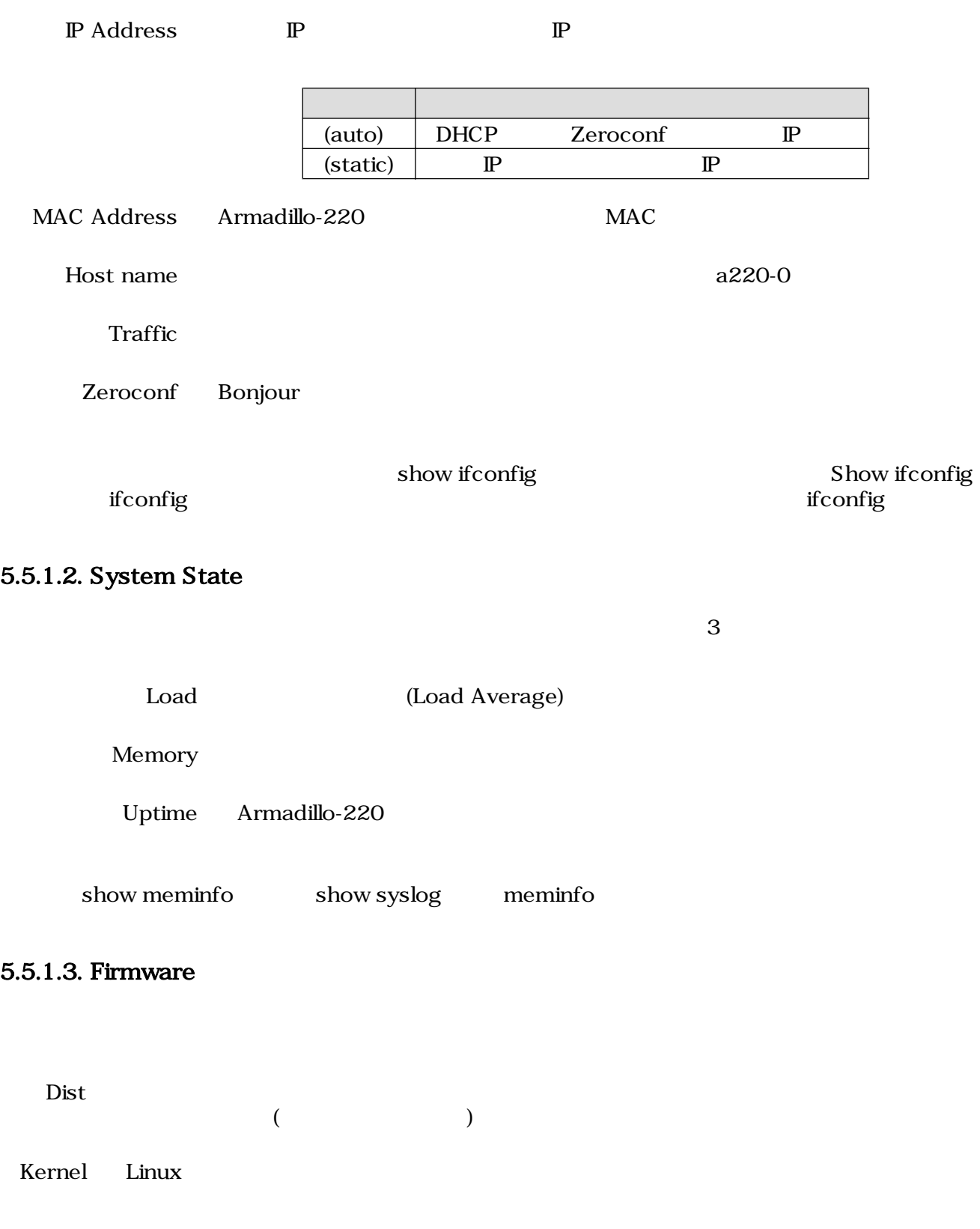

### <span id="page-21-0"></span>5.5.2. AT Admin: System - Network

Network

Network 2

- $\mathbb{P}$
- Hostname

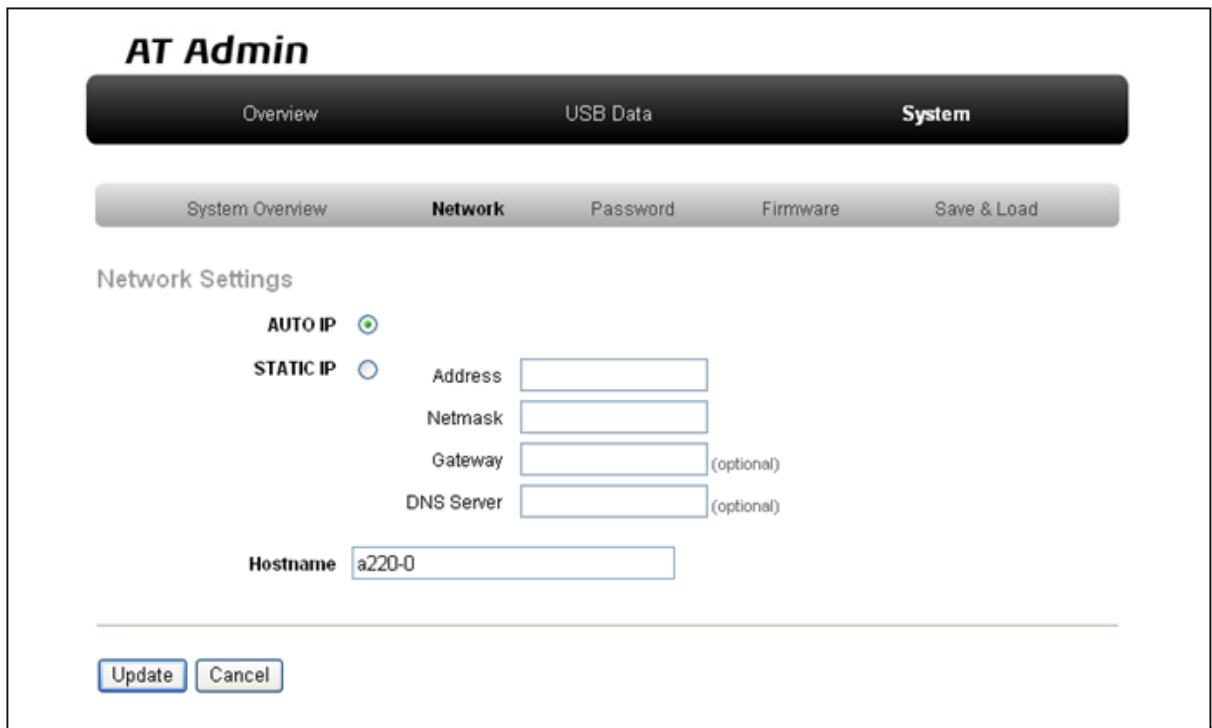

5.5. AT Admin: System - Network

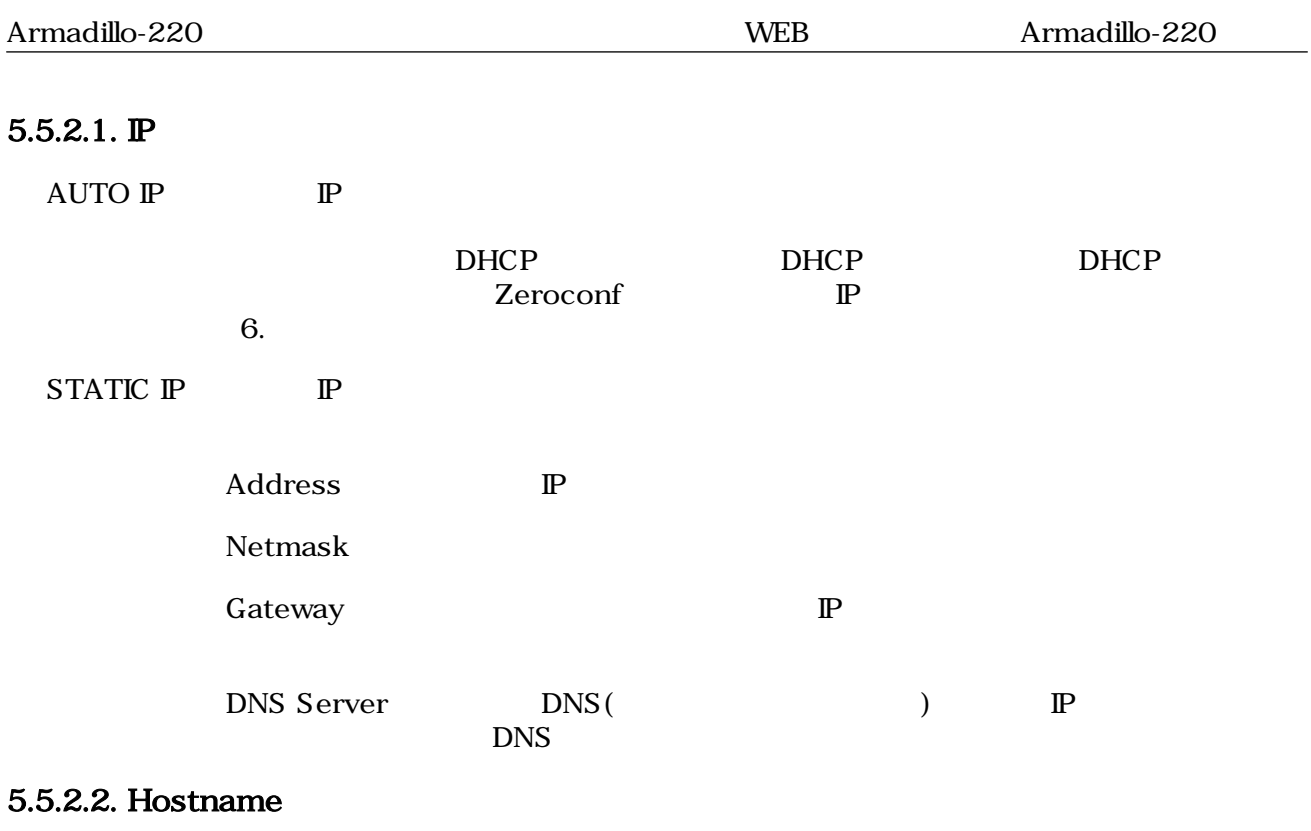

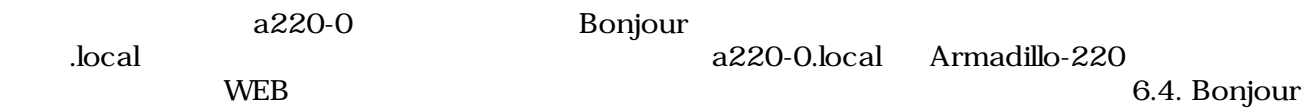

#### <span id="page-23-0"></span>5.5.2.3. Update

Update National Text Armadillo-220 Armadillo-220

# **AT Admin**

# ネットワーク設定が変更されました

ネットワーク接続を切断し、再接続します。 WEB ブラウザ画面を閉じ、Armadillo-220 の赤 LED が消灯するまで待ってから 再度 Bonjour などを利用してトップベージにアクセスし直してください。

> Hostname: a220-0 IP Address: auto MAC address: 00:11:0C:00:00:4A

#### 5.6. AT Admin: System - Network Update

Armadillo-220 LED() Armadillo-220

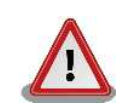

Armadillo-220

5.5.5. AT Admin: System - Save & Load

### <span id="page-24-0"></span>5.5.3. AT Admin: System - Password

Password Packet Scan System

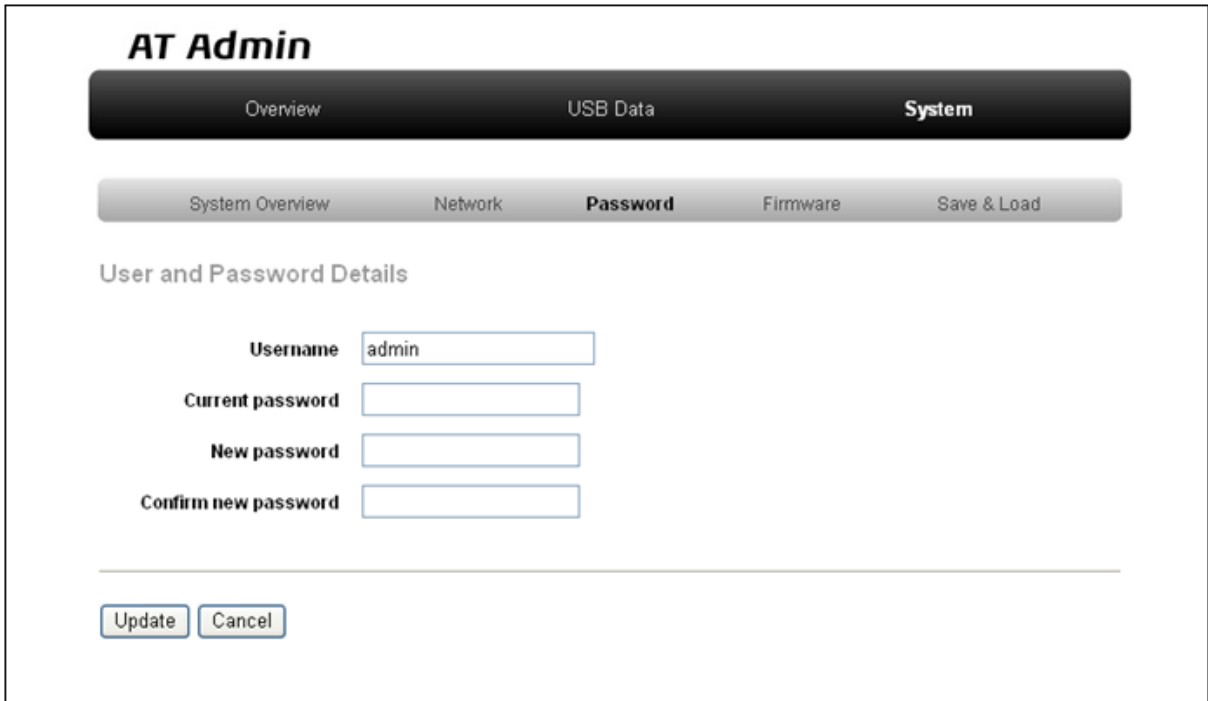

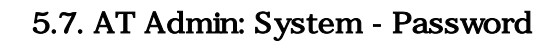

#### 5.5.3.1. User and Password Details

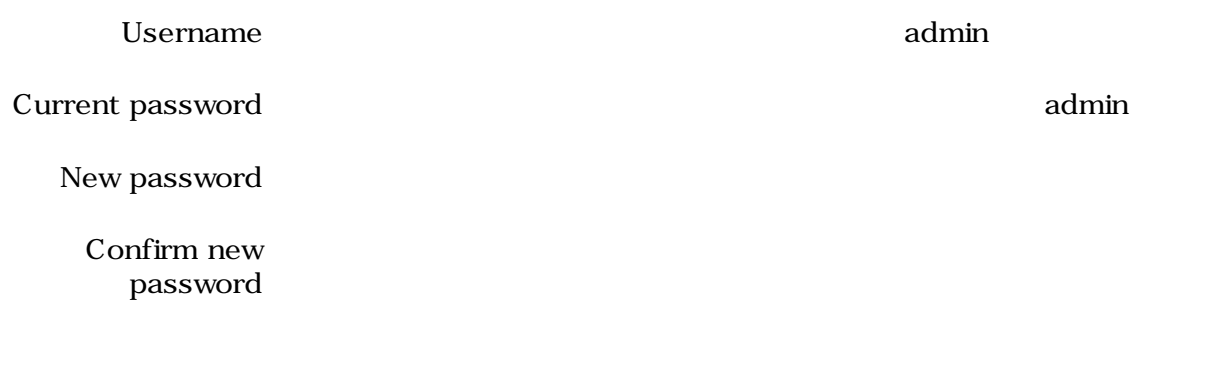

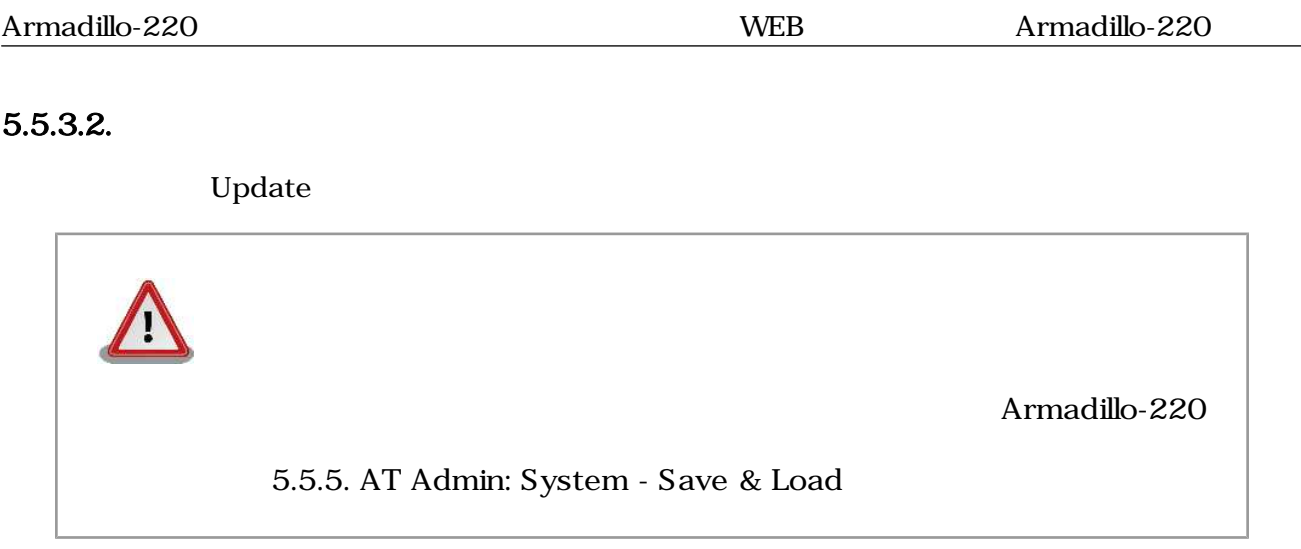

### <span id="page-26-0"></span>5.5.4. AT Admin: System - Firmware

Firmware (2008) Linux (Present and Australian School Linux カーネルのコマリケーション Australian Australian School Linux カーネルのコ

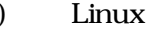

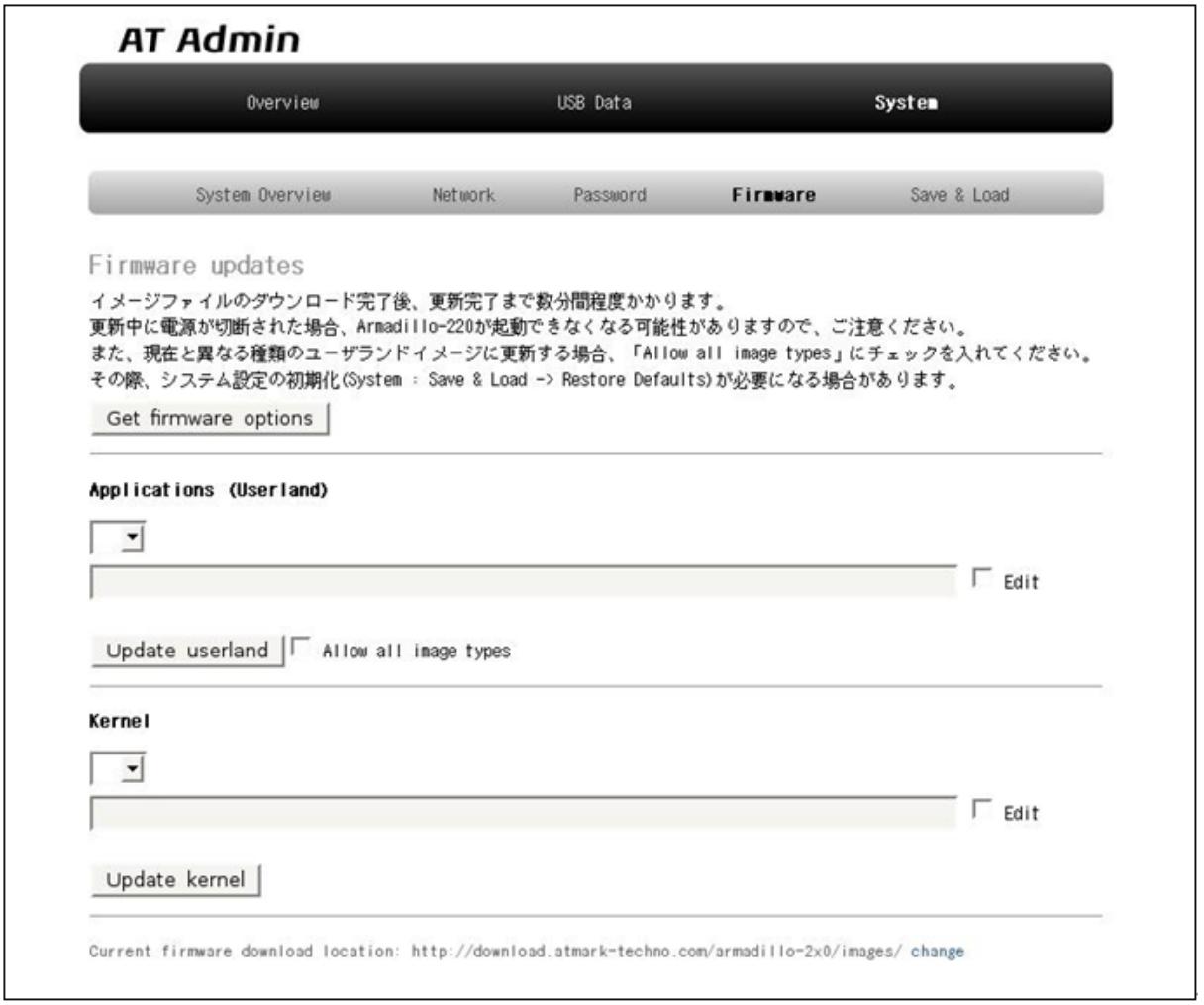

#### 図 5.8. AT Admin: System - Firmware

Applications (Userland) Kernel

WEB  $1$  Get firmware options

<span id="page-27-0"></span>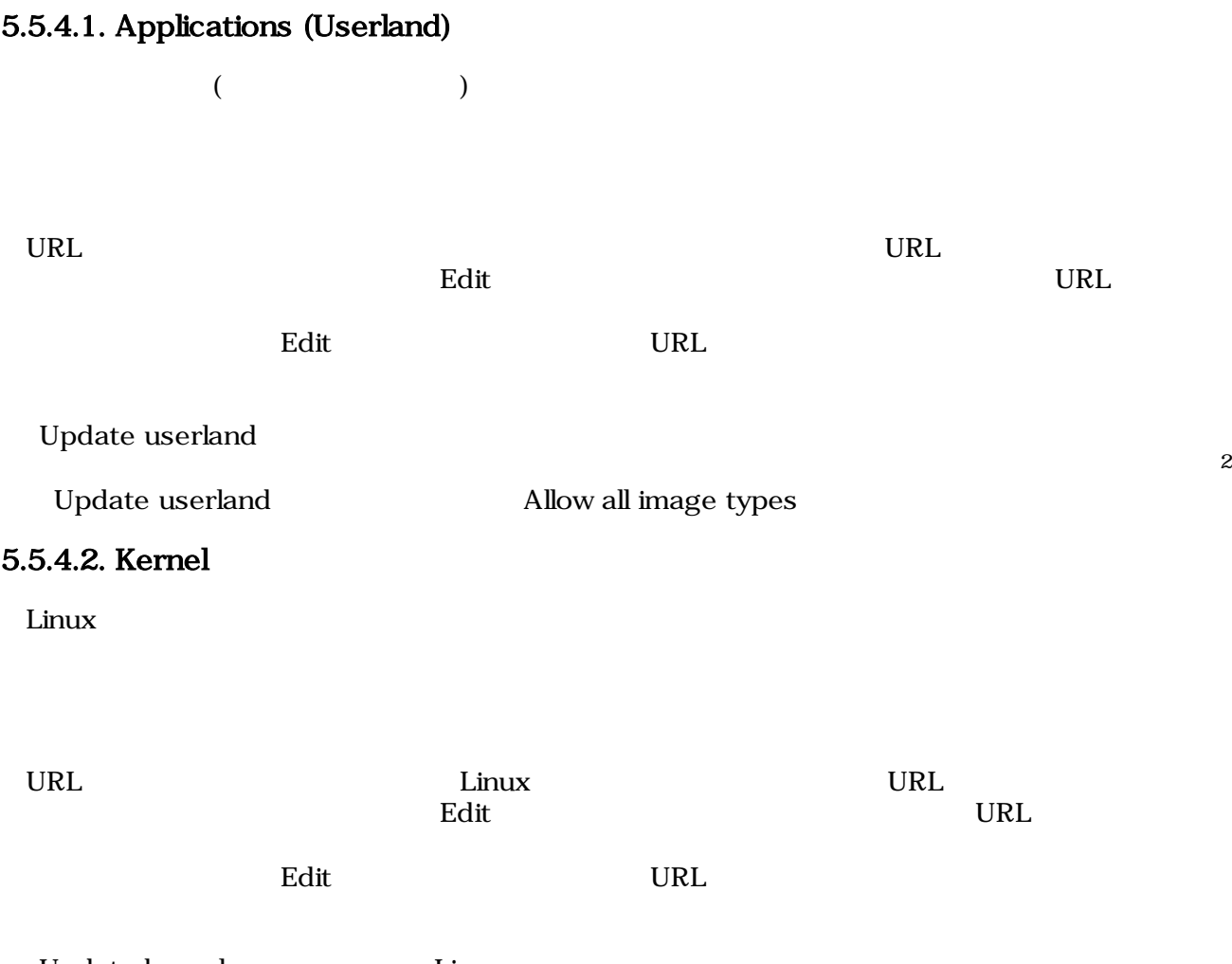

Update kernel Linux

#### <span id="page-28-0"></span> $5.5.4.3.$

Update userland Update kernel 5.9. AT Admin: System - Updating Firmware

# **AT Admin**

# **Updating Firmware**

更新が終わるまで Armadillo-220 の電源を切らないでください。 更新中に電源が切断された場合、Armadillo-220 が起動できなくなる可能性が ありますので、ご注意ください。

#### 5.9. AT Admin: System - Updating Firmware

Armadillo-220 **Armadillo-220 Armadillo-220** Armadillo-220

5.8. AT Admin: System - Firmware Firmware

5.5.5. AT Admin: System - Save & Load

Armadillo-220 AT Admin 5.5.5. AT Admin: System - Save & Load

### <span id="page-29-0"></span>5.5.5. AT Admin: System - Save & Load

Save & Load

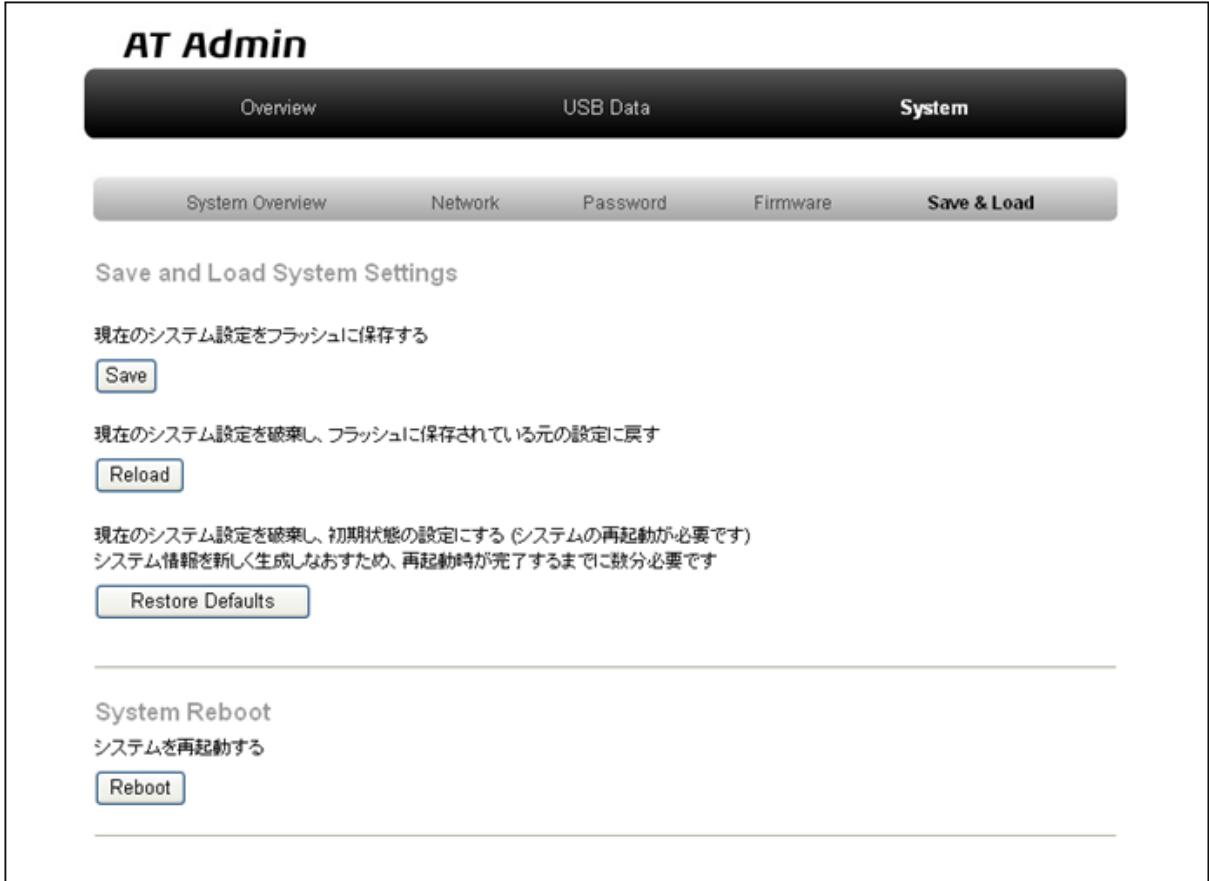

図 5.10. AT Admin: System - Save & Load

 $(Save)$ 

#### <span id="page-30-0"></span>5.5.5.1. Save & Load System Settings

Network Settings Password

Armadillo-220

設定に戻す(Reload)

Armadillo-220 ( ) and  $\lambda$ 

# **AT Admin**

# システム設定が変更されました

ネットワーク設定が変更された可能性があります。 ネットワーク接続を切断し、再接続します。 WEB ブラウザ画面を閉じ、Armadillo-220 の赤 LED が消灯するまで待ってから Bonjour などを利用してトップページにアクセスし直してください。

> Hostname: a220-0 IP Address: auto MAC address: 00:11:0C:00:00:4A

#### 図 5.11. AT Admin: System - Reload

Armadillo-220 LED() LED() Armadillo-220

Defaults)

期状態の設定にする(Restore

#### <span id="page-31-0"></span>5.5.5.2. System Reboot

(Reboot)

Armadillo-220 5.12. AT Admin: System - Reboot 10 4rmadillo-220 10 Armadillo-220

# **AT Admin**

# Armadillo-220 を再起動しています

WEB ブラウザ画面を閉じ、Armadillo-220 の赤 LED が消灯するまで待ってから 再度 Bonjour などを利用してトップページにアクセスし直してください。

> Hostname: a220-0 IP Address: auto MAC address: 00:11:0C:00:00:4A

#### 図 5.12. AT Admin: System - Reboot

Armadillo-220 LED() Armadillo-220

# <span id="page-32-0"></span>6.  $\blacksquare$

# 6.1. Armadillo-220

Armadillo-220 IP PC Armadillo-220

# $6.2.$

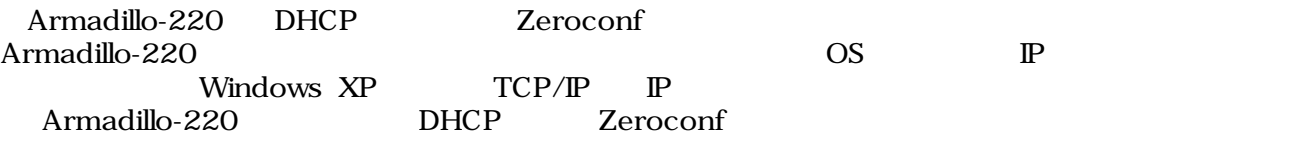

# $6.3.$

Armadillo-220

### 6.3.1. DHCP

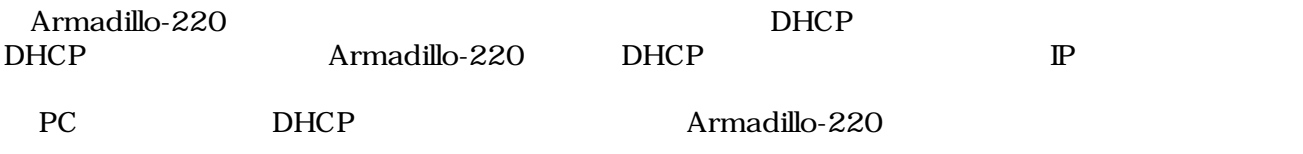

### 6.3.2. Zeroconf

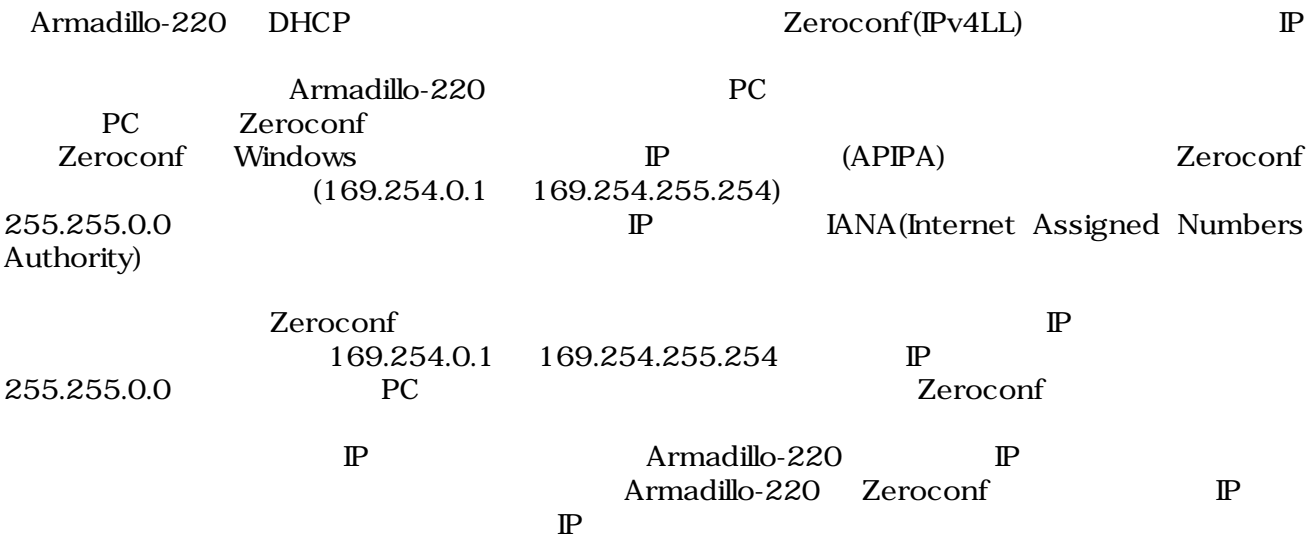

### <span id="page-33-0"></span>6.3.3.  $\qquad \qquad \mathbb{P}$

Armadillo-220

PC Armadillo-220 WEB Armadillo-220 IP 5.5.2. AT Admin: System - Network

# 6.4. Bonjour

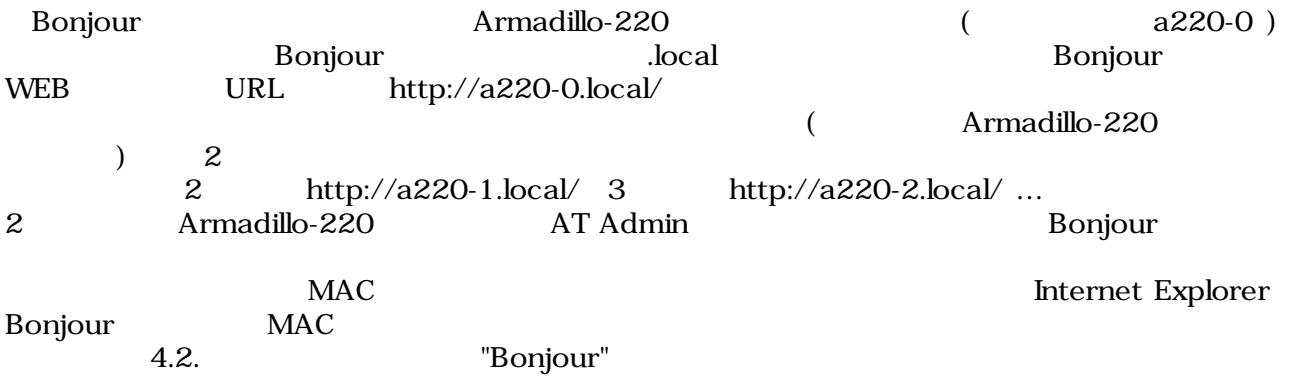

# <span id="page-34-0"></span> $7.$

flatfsd

# $7.1.$

config

[armadillo ~]# **flatfsd -r**

 $7.1.$ 

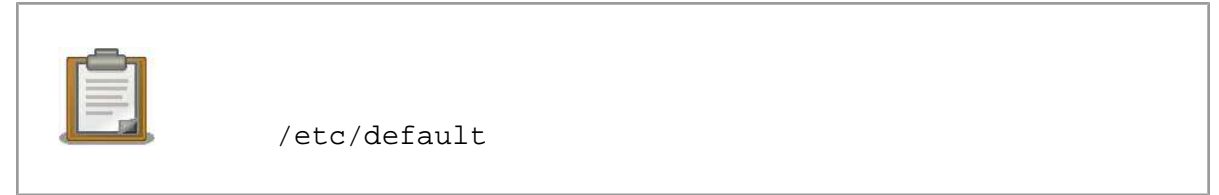

 $\sqrt{\texttt{etc}}/$ 

 $\sqrt{\texttt{etc}}$ 

# $7.2.$

config

[armadillo ~]# **flatfsd -s**

 $7.2.$ 

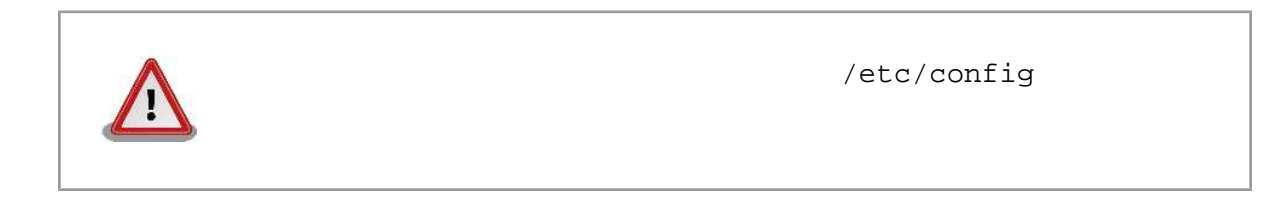

# $7.3.$

/etc/default

 $/etc/config$ 

<span id="page-35-0"></span>[armadillo ~]# **flatfsd -w**

 $7.3.$ 

<span id="page-36-0"></span>8.

## 8.1. Armadillo-220

•  $\blacksquare$  LED( $\blacksquare$ )

8.2. Bonjour Armadillo-220 • LAN Link LED LAN • Bonjour PC Armadillo-220 • Prophendum Bonjour Prophendum Bonjour UDP 5353

 $8.3.$   $WEB$ • AUTO( $\rightharpoonup$ )IP  $STATIC$   $\rightharpoonup$  IP IP  $P$  The VWEB  $\sim$  The VVEB  $\sim$  The VVEB  $\sim$  $P$ **ONEB** The MED STATE WEB THE STATE STATE IS NOT THE STATE OF THE STATE IS NOT THE STATE OF THE STATE OF THE STATE OF THE STATE OF THE STATE OF THE STATE OF THE STATE OF THE STATE OF THE STATE OF THE STATE OF THE STATE OF T

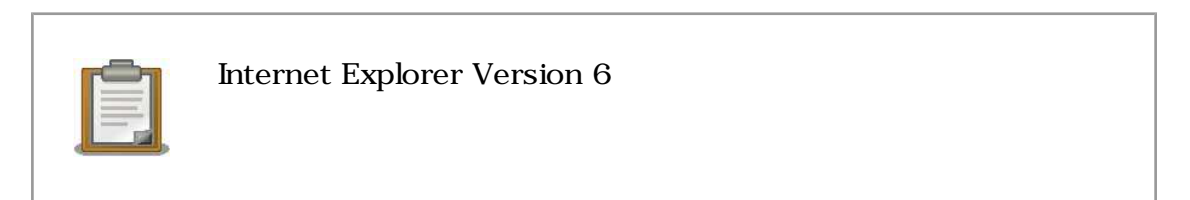

• インタートランスの場合、Armadillo-220

Armadillo-220

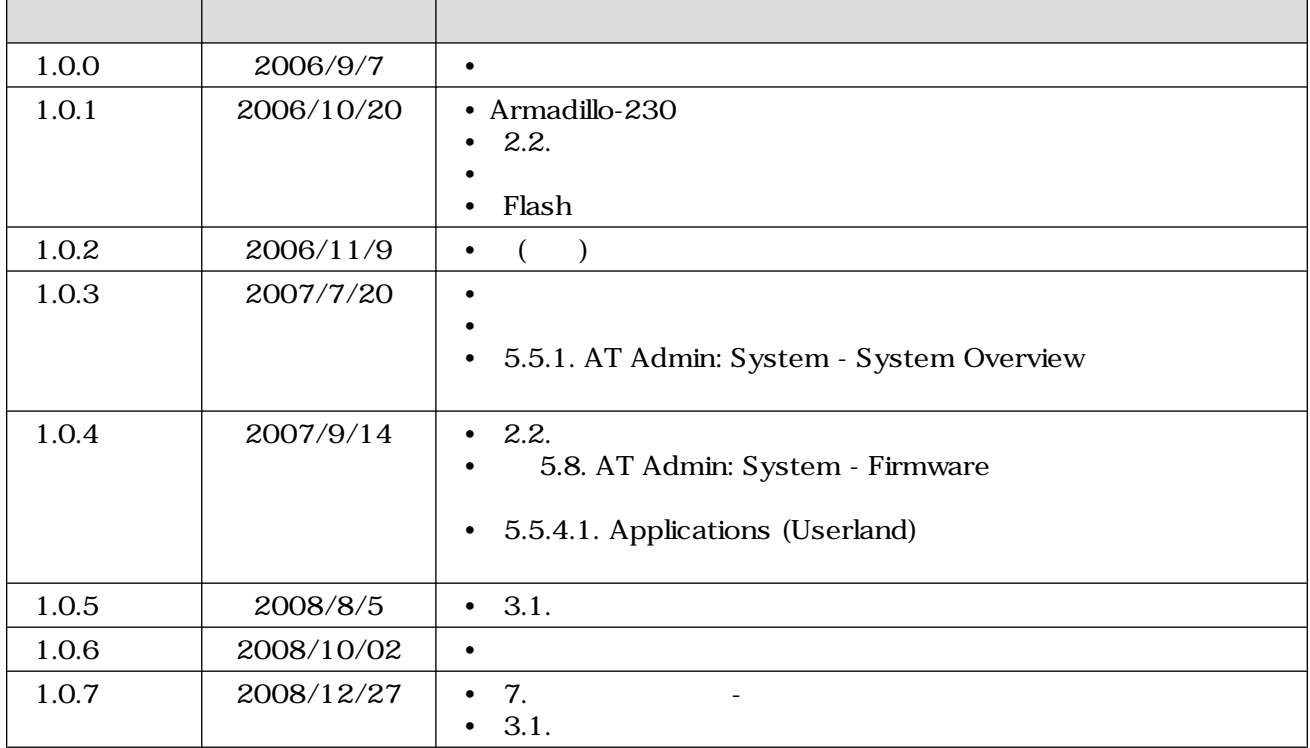

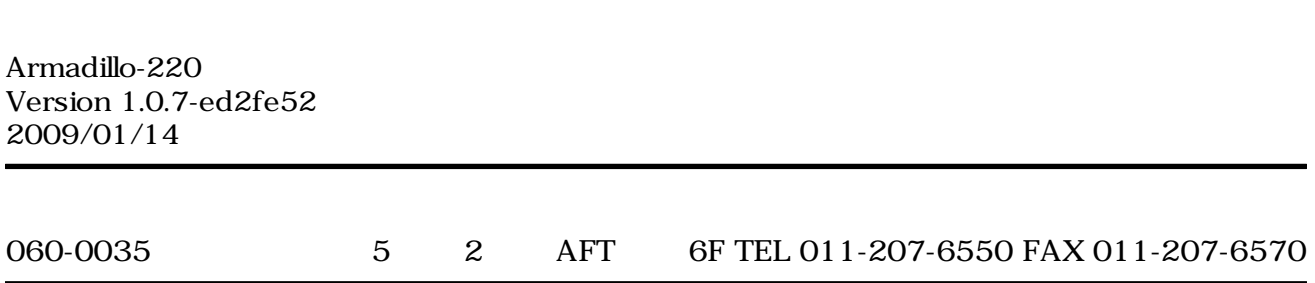